# Express5800/R320c-E4 Express5800/R320c-M4, R320d-M4

# ご使用時の注意事項

この度は、弊社製品をお買い上げいただき、誠にありがとうございます。 本製品をご使用いただくにあたり、一部注意事項がございます。誠に恐れ入りますが、 ご使用前に下記を必ずご一読いただき、ご注意くださいますようお願い申し上げます。 なお、本書は必要なときにすぐに参照できるよう大切に保管してください。

#### 1.UPDATE 媒体について

本装置に添付の構成品表を確認してください。

UPDATE 媒体(CD または DVD)が添付されている場合には、OS を EXPRESSBUILDER DVD で 再セットアップする際に、ft 制御ソフトウェア(ft Server Control Software)を最新にするために UPDATE 媒体の適用が必要です。

本装置を安定してご利用いただくために、OS を EXPRESSBUILDER DVD で再セットアップした際に必ず UPDATE 媒体によりアップデートを行ってください。

UPDATE 媒体の適用は、装置の LED が二重化状態を示している状態で行ってください。LED によるス テータスの確認方法はユーザーズガイドおよびメンテナンスガイドを参照してください。

#### 2.Windows Server 2008 R2 Service Pack 1 について

・Windows Server 2008 R2 Service Pack 1 インストール時の注意事項

本装置で Windows Server 2008 R2 を使用される場合には、必ず Windows Server 2008 R2 Service Pack 1 を適用してください。

OS を EXPRSSBUILDER DVD で再セットアップする場合に、Service Pack 1 が内包されていない OS インストールメディアを使用される場合は、Service Pack 1 もあわせて適用してください。 Windows Server 2008 R2 Service Pack 1 を適用される場合、下記更新プログラムを Service Pack 1 適用前に適用することをお勧めします。詳細はマイクロソフト社の URL を参照してください。

更新プログラム番号:KB2487426(マイクロソフト)

発生する現象 : SP1 適用中、x86 ベースのアプリケーション サービスでアプリケーション エラー(イベントログに ID:1000 が登録される)が発生する場合がある。

<http://support.microsoft.com/kb/2487426>

更新プログラム番号:KB2533552(マイクロソフト) 発生する現象 : SP1 を適用後、コンピュータがフリーズするか、再起動して画面が黒くなり "0xC0000034"のエラーメッセージが表示される場合がある。

<http://support.microsoft.com/kb/2533552>

更新プログラム番号:KB2534366(マイクロソフト) 発生する現象 : インストールされている言語パックの数が 10 個を超えるコンピュータに SP1 を適用中、画面が黒くなり応答しなくなる。更に "0xC000009A"のエラーメッ セージが表示される。

<http://support.microsoft.com/kb/2534366>

・Windows Server 2008 R2 Service Pack 1 の新規機能について Express5800/ft サーバでは、「RemoteFX」をサポートしておりません。

#### 3.EXPRESSBUILDER DVD 内のマニュアルについて

本装置添付の EXPRESSBUILDER DVD 内には、ユーザーズガイド、インストレーションガイド、メンテナ ンスガイドが電子マニュアルとして格納されておりますが、最新の状態ではない場合がございます。

各添付されております冊子(ユーザーズガイド、インストレーションガイド、メンテナンスガイド)の方をご 参照ください。

#### 4.ダイナミックディスク構成時の注意事項

システムディスクは、必ずベーシックディスクで使用してください。データ用のディスクのみ、ダイナミック ディスクで使用できます。

#### 5.RAID-1/RAID-5 の構成について

ダイナミックディスクでミラーボリューム(RAID-1)/RAID-5ボリュームを構築すると、FTサーバの状態を表す システムFTランプ、Safe To Pullランプが正しく表示されず、 またPCIモジュールの二重化、縮退の情報が正しくイベントログに出力されない場合があります。

ダイナミックディスクを使用する場合は、データ用のディスクのみダイナミックディスクに変換し、 シンプルボリューム、スパンボリューム、またはストライプボリュームで構築してください。

#### 6.CD/DVD メディアご使用時の注意事項

CD/DVD メディアをご使用になる場合、使用後はすみやかにメディアを取り出してください。 CD/DVD メディアが挿入された状態で CPU/IO モジュールの組み込み処理が行われた場合、これに失 敗することがあります。組み込みに失敗した場合、CD/DVD メディアを取り出してサーバの再起動を行 うことにより、復旧することができます。

# 7.注意が必要なアプリケーション

ft サーバの二重化動作に影響を及ぼす可能性があるアプリケーションとして、pcAnywhere、Radmin、 JP1/NETM/Remote Control Agent、LANDesk Management Suite(エージェント)があります。これらは、 ビデオドライバとの相性等の影響で、システム動作が不安定になる問題が発生します。 リモートアクセス/操作が必要な場合は、同等機能を有する「WebSAM WinShare」のご利用を強く推奨し ます。

#### 8.画面設定時の注意事項

ft サーバの画面の色数を 16 色(4bit)以下に設定しないでください。フェールオーバが正しく実行されな い場合があります。

# 9.メモリダンプ採取時の注意事項

システムクラッシュの発生やダンプスイッチの押下等によりダンプの採取が行われる場合、 サーバが起動した後で[イベントビューア]の[システム]に、以下のイベントが登録されることが あります。

ソース : srabid

- 種類 : エラー
- ID : 4096
- 説明 : CpuBoard dump, to file '[ファイルパス]', has failed because the CpuBoard is not holding a valid memory dump image (0xd)

上記のイベントが登録されていても、ダンプファイルは保存されますので、上記イベントは無視してくだ さい。また、以下のイベントが登録されていることを確認して、ダンプファイルが保存されていることを 確認してください。

- ソース : Save Dump
- 種類 : 情報
- $ID \t 1001$
- 説明 : このコンピュータはバグチェック後、再起動されました。 バグチェック:[XXX]([XXX],[XXX],[XXX],[XXX]) ダンプが保存されました: [ダンプファイル名]

※上記[説明]中の[XXX]の部分は、状況によって異なります。

# 10.AC 通電タイミングの注意事項

UPS(無停電電源装置:別売)をご使用になる場合などは、CPU/IO モジュール#0 及び#1 への AC 通電 の間隔時間が180秒以内になるように UPSのスケジュール設定をするなどの処置を実施してください。 AC-LINK の設定によっては、この間隔以上空いて AC 通電されますと片系で OS 起動を実施するため、 ディスクのミラー化が解除されます。

# 11.キーボード、マウスご使用時の注意事項

CPU/IO モジュールがフェールオーバするとき、キーボード、マウスがまれに応答しなくなる場合があり ます。キーボード、マウスが OS に再認識されるまで 5 分程度お待ちください。

# 12. 再インストール時の注意事項

EXPRESSBUILDERを使ったセットアップまたはOS標準インストーラを使ったセットアップでの再インストール の際、ft Server Control Softwareのインストール中に各種のポップアップメッセージやダイアログが表示され ますが、全て自動的に処理されます。以下のダイアログが表示されるタイミングがありますが、自動的に処理 されますので、キーボードやマウスからの操作は行わないでください。

不用意にセットアップを中断すると、OS起動に支障をきたす場合があります。

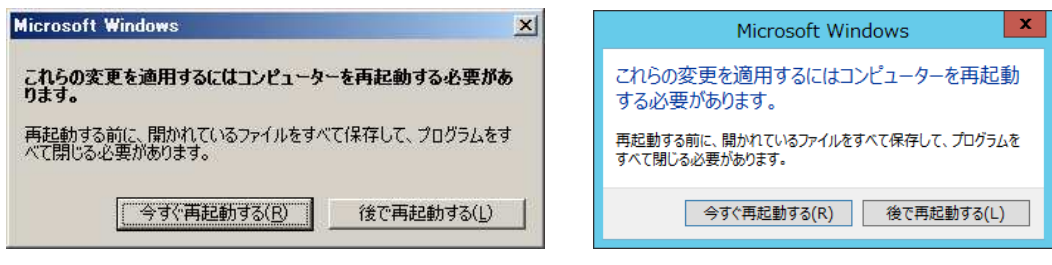

(Windows Server 2008 R2) (Windows Server 2012)

# 13.FLASH FDD (N8160-86) ご使用時の注意事項

Flash FDD (オプション品)を使用後は、装置から取り外すようにしてください。Flash FDD を装置に接続 したまま運用すると、Flash FDD が正常に動作しなくなる場合があります。Flash FDD が正常に動作し なくなった場合は、一旦、取り外し後、再度、本装置に取り付けてください。

#### 14.物理メモリ容量が64GBを超える場合の注意事項

物理メモリ容量が 64GB を超えている場合、システムクラッシュの発生やダンプスイッチの押下等により ダンプ採取が行われたときに、正常にメモリダンプが採取できないことがあります。 下記の手順でクイックダンプ機能を有効にし、この問題を回避していただくことを推奨します。 ただし、クイックダンプ機能が有効の場合は、完全メモリダンプが採取できませんので、ダンプの種類を 「カーネルメモリダンプ」に設定してください。

また、クイックダンプ機能が有効の場合は、システムクラッシュの発生やダンプスイッチの押下等によっ て、ftサーバが再起動された後、メモリダンプイメージをディスクに書きだすため、CPU モジュールが二 重化するまでに通常の起動時より長い時間が必要になりますので、ご注意ください。 (例 :出力されるダンプのファイルサイズが 96GB の場合、約 120 分)

・クイックダンプ機能の有効化

ft サーバユーティリティ画面の左側のツリーを [ft サーバ] – [全般] の順に開き、「システムクラッシ ュ時にクイックダンプを取得する」にチェックを入れ、"適用"をクリックします。 その後、確認画面が表示されますので、"OK"をクリックします。

# 15.ネットワークを二重化した場合のイベントログについての注意事項

Windows Server 2012 環境にて、チームに含めているアダプターに優先度を設定している場合、セカン ダリー・アダプターがチームに組み込まれた際に登録されるイベント iANSMiniport ID19 の内容に、誤 りがあります。次の内容に読み替えてください。 イベント内容に誤りがあるだけで、動作への影響はありません。

#### <表示される内容>

ソース : iANSMiniport 種類 : 情報 ID : 19 説明 :次の優先プライマリー・アダプターが検出されました:アダプター名 靃 イベントプロパティ - イベント 19, iANSMiniport  $\mathbf x$ 全般 詳細 ン<br>ホの優先プライマリー・アダプターが検出されました: Stratus emb-82576 2-Port Gigabit Adapter #2  $\overline{\bullet}$ システム ログの名前(M):  $\boxed{\bullet}$ iANSMiniport ログの日付(D): 2014/03/27 9:52:55  $Y - Z(S)$ イベント ID(E):  $19$ タスクのカテゴリ(Y): なし レベル(L): 情報 キーワード(K): クラシック ユーザー(U):  $N/A$ コンピューター(R): WIN-DR8A6G21MBF オペコード(Q): 詳細情報(I): イベントログのヘルプ コピー(P) 開じる(C)

#### <正しい内容>

ソース : iANSMiniport 種類 : 情報 ID : 19 説明 : 次の優先セカンダリー・アダプターが検出されました:アダプター名

# 16.ダンプの種類についての注意事項

Windows Server 2012 環境において、ダンプの種類を「完全メモリダンプ」に変更している場合、 ESMPRO/ServerManager のデータビューア画面で「ダンプ採取」または、ft サーバユーティリティ画面で 「システムを停止せずにダンプを採取する」にチェックを入れてダンプ採取しようとした際に、ダンプファ イルが採取されません。

システムを停止せずにダンプを採取する場合は、ダンプの種類を「カーネルメモリダンプ」に設定してく ださい。

# 17. RDRディスクのベリファイタスクについての注意事項

Windows Server 2008 環境において、OS 言語が英語・フランス語・ドイツ語・イタリア語・スペイン語の場 合、OS 起動 12時間後に自動実行される以下のベリファイタスクがタスクスケジューラに登録されます。

タスク名: RdrFirstVerify

Windows Server 2012 環境において、OS 言語が英語・フランス語・ドイツ語の場合、OS 起動 12 時間後 に自動実行される以下のベリファイタスクがタスクスケジューラに登録されます。

タスク名: RdrFirstVerify

なお、Windows Server 2008 および、Windows Server 2012 環境の全 OS 言語で1か月毎に自動実行さ れる以下のベリファイタスクがタスクスケジューラに登録されます。

タスク名: RdrVerifyLunX (X:仮想ディスク番号)

タスクスケジューラに登録されたベリファイタスク(上記すべて)の実行日時はタスクスケジューラで変更 することができます。ご利用のシステムにおいてディスク I/O 負荷の少ない時間帯に合わせて、タスク スケジューラで任意の実行日時を設定していただくことができます。

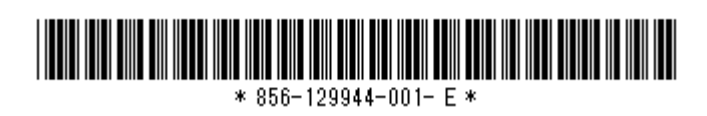